# $\bigcup$ ow can  $\big|$  renew my books?

Tap on the 'Items Out/Renewals' tab and your items out and due dates are listed here. Simply tap on the 'Renew' button to renew your items.

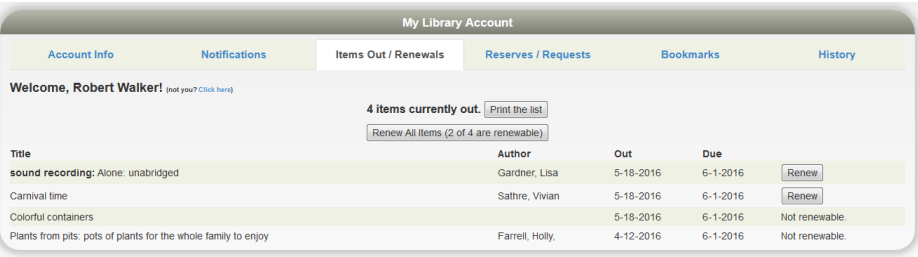

How can I see what I've checked out? I think I read this book already...

When you are in your Account, tap on the 'History' tab to see what you have checked out. You can 'Keep All;' for the whole list.

You can also choose for the catalog to erase your checkout history after a certain period of time from 6 months to 5 years.

### **Forgot your account info? Never had an account?**

Email us: [patronservices@andersonpubliclibrary.org](mailto:patronservices@andersonpubliclibrary.org) Call us: (502) 839-6420

> 1030 B Industry Road Lawrenceburg, Kentucky 40342 Phone: (502) 839-6420 [www.andersonpubliclibrary.org](http://www.andersonpubliclibrary.org/)

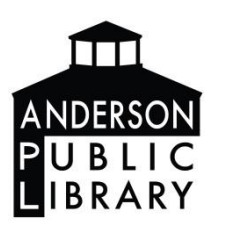

## Welcome to the Anderson Public Library Catalog!

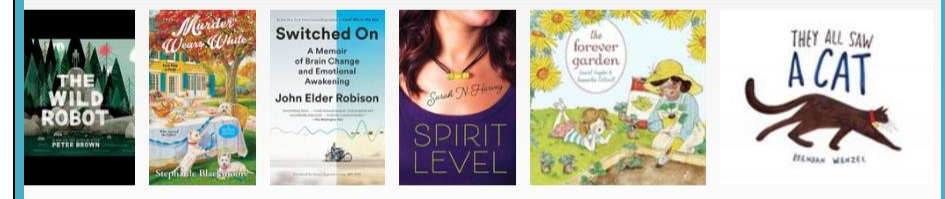

Happy Reading!

Welcome to Apollo Your New Online Catalog

Log in to your account: To manage reserves, renewals, etc.

Last Name or Password

**CANCEL** 

Card Number

Anderson Public Library

**LOGIN** 

# How do I get into My Account?

You can log into your Library Member Account from any device connected to the Internet. Go to this website anderson.biblionix.com/catalog

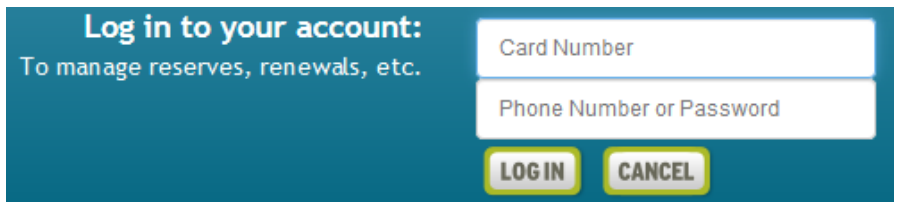

Type your Anderson Public Library card number into the top box with no spaces. Add your phone number or your password into the lower box. First time users will use 1234 as the Password.

### Tap 'LOG IN'

Finally, tap 'My Account' to be taken to your Library Member Account page.

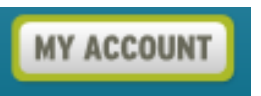

# How can I change my Password?

After you have logged in, you will be taken to your 'My Library Account' page. Click on 'Account Information' and here you can change your password, phone numbers, or email addresses. Click on the blue text to change that information.

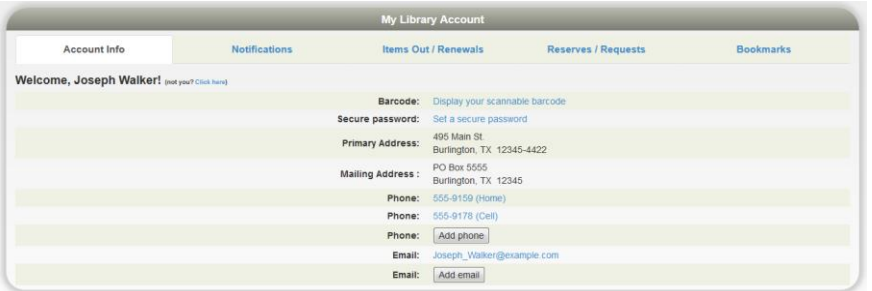

## How can I request a book?

When you are on your 'My Library Account' page, you can tap on the 'Reserves/Request' tab. Here you will see a list of your reserves and where you are in the queue.

You can also request a title that the Anderson Public Library doesn't own here by clicking on the blue word 'request'.

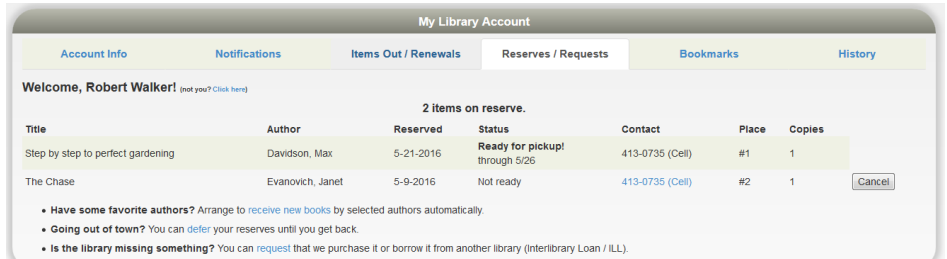

I'm going out of town tomorrow. What if my book comes in while  $\vert$ 'm out of town? Can I "pause" my books on hold?

If you want to stay on the reserves list, you can tap on the blue word 'defer' and it will let you set the dates that you will be away. That way you do not lose your place in line and you can pick up the title when you are ready for it.

. Have some favorite authors? Arrange to receive new books by selected authors automatically

- . Going out of town? You can defer your reserves until you get back.
- . Is the library missing something? You can request that we purchase it or borrow it from another library

Reserve Express: If you tap on the blue words 'receive new books' you can be added to the reserve lists automatically for your favorite authors when he/she publishes a new title.

More tips on using your Library Member Account, continued on the back  $\rightarrow$